SUBJECT: GRAPHIC-2 IOT Instructions DATE: September 25, 1967

FROM: w .H. Ninke P.E.Rosenfeld

In the following discussion of the GRAPHIC-2 IOT instructions, the word "instruction" refers to a PDP-9 IOT, while the word "command" refers to a display command(executed from the display buffer). The IOT's are given below in ascending numerical order.

In assigning mnemonics to the IOT instructions, the following conventions have been observed. A transfer from the accumulator (AC) to another register is called writing, and all instructions which write start with W. A transfer into the accumulator from another register is called loading and instructions which load start with L. A single status bit which can be controlled by IOT's is turned on by an instruction starting with E for Enable and ls turned off by an instruction starting with <sup>D</sup> for Disable. A flag is cleared by an instruction starting with C (except for  $C\emptyset N$ ).

CDF 700501 Clear Display Flags. The light-pen, edges, stop, conditional-stop, immediate-stop, and display-trap flags are turned off. The vector-component holding registers are cleared. The display cycle control is set to single-step operation.

> Write Display Address. The 13 low-order bits of the AC are written into the display address register.

WDA<sup>6</sup> 700502

ECR 700504 Enable Continuous Run. The cycle control is set to the continuous-run state.

ESS 700524 Enable Single-Step. The cycle control is set to the single-step state.

To start the scope after a display-trap flag, stop flag or conditional-stop flag has stopped the cycling, the following instruction is used:

CØN 700545 CONtinue. A CDF is performed. The cycle control is set to the continuous-run state and the data-request signal is turned.on. The display starts at the location currently in the display address register.

To start the scope at a specific address, the following instruction is used:

BEG 700547 BEGin. (WDA followed by  $C\cancel{\phi}N$ ). The display is started at the location specified by the مترح 13 low-order bits of the AC.

WDBC

700605

Write Display Buffer and Continue. The contents of the AC are written into the display buffer register. The data-request signal is turned off. The display cycle control is set to the continuous-run state. Execution of the command transferred to the display buffer is begun. When this command is completed, the next command will be

-2-

taken from the location indicated by the display address register and normal continuous cycling will then take place.

LDB 700612 Load Display Buffer. The display buffer register is loaded into the AC.

> Write Display Buffer and Single-Step. The contents of the AC are written into the display buffer register. The data-request signal is turned off. The display cycle control is set to the single-step state. Execution of the command transferred to the display buffer is begun. When this command is completed, the data-request signal is turned on and the display awaits further instructions.

Enable the Light Pen. The light pen is activated so that light sensed within the field of view of the pen will turn the . -light-pen flag on. This function can also be accomplished using a parameter-mode display command.

Disable the Light Pen. The light pen is disabled so that light sensed within the field of view of the pen will not turn the light-pen flag on. This function can also

a

ELP 700701

WDBS 700625

DLP 700721

be performed by a parameter-mode display command.

Note: The ability of the pen to respond to light within the field of view is determined by the last LP control IOT or parametermode display command (with LP control bits set) that has been given. Thus, if a parameter-mode word enables the light pen and a DLP instruction is then executed by the computer, the pen is disabled until another parameter-mode word or IOT changes the status of the pen.

RLPE 700722 Resume after Light Pen stoppage with pen Enabled, The light-pen flag stops the display. This instruction causes resumption from the exact point of stoppage. The light-pen flag is turned off and the light pen is left enabled.

RLPD 700723 Resume after Light Pen stoppage with pen Disabled. Same as RLPE except the light ļ pen is disabled.

RAEF  $700742$  Resume After Edges Flag. The edges flag stops the display. This instruction causes re sumption from the exact point of stoppage. All edge flags are cleared.

Note: If an RLPD or RLPE is given with the edges flag on, the display will not resume until an.RAEF is also given. Similarly, with the light-pen flag on, an RAEF will not causs resumption until an RLPE or RLPD is given. This

-4-

method of operation allows the light-pen-flag programming and the' edge-flag programming to be separate uncoupled modules. Simultaneous light-pen flag and edges flag will not cause problems in the order of processing.

ECS 701001 Enable Conditional Stop. The conditionalstop feature for slave-mode words is enabled.

LDA<sup>66</sup> 701012

LPM 701032

مست

Load Display Address. The display address register is loaded into the 13 low-order bits of the AC. The 5 high-order bits of the AC are cleared. The display address register always points one beyond the display command being executed under normal cycling.

DCS 701021 Disable Conditional Stop. The conditionalstop feature for slave-mode words is disabled.

> Load Parameter-Mode command. The parameters settable by a parameter-mode command are loaded into the AC in the following format: The prefix 0001 is loaded into the high-order bits. Bits  $\mu$ , 6, 8, 12 and 15 are set to 1. The remaining bits are loaded as follows:

AC5 - Blink AC7 - LP enable  $AC9$  - Exchange axes AClO ~ Complement X component ACll - Complement Y component AC13-- Scale 0  $AC1\mu$  - Scale 1 AC16 - Intensity 0 AC17 - Intensity 1 Thus, the parameters are loaded in the

format of a parameter-mode command.

*-5-*

701052 · Load Display Status. The display flags and conditions are loaded into the AC in

the following format:

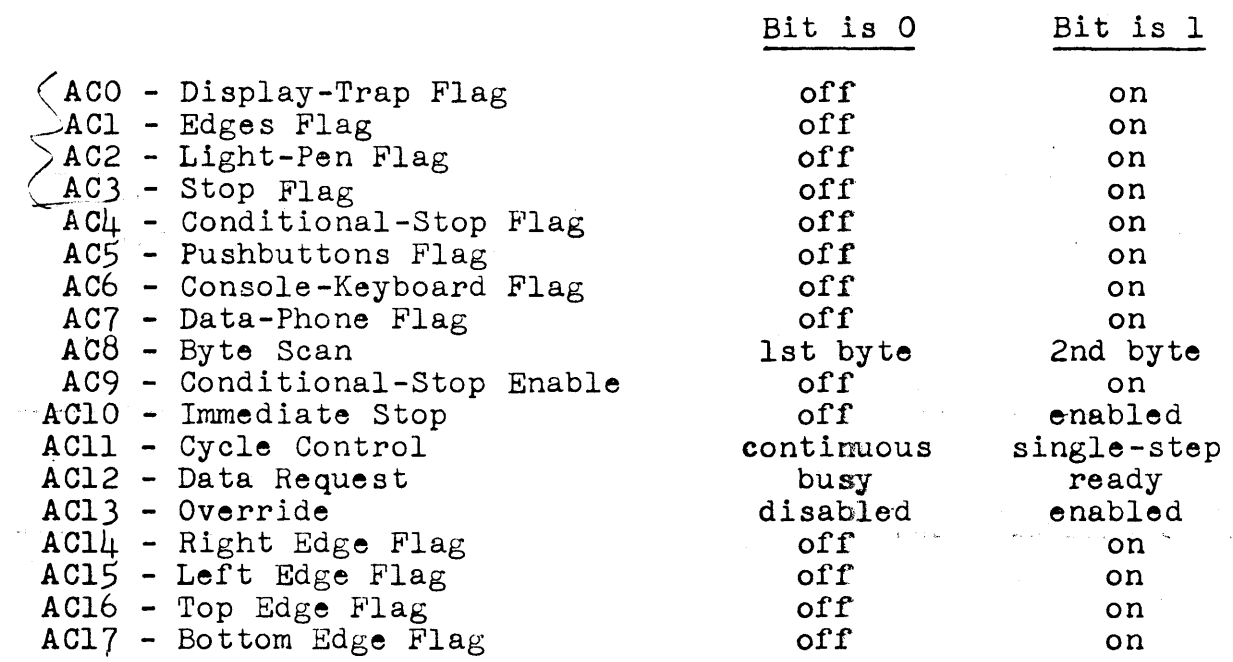

EIS

LX

 $E\cancel{p}V$ 

'LY

701401 Enable Immediate Stop. The immediate-stop

condition is enabled.

701412 Load x. The X deflection register is loaded into the low-order 10 bits of the AC. The high-order  $\delta$  bits are cleared. .703401 Enable OVerride. The override condition is enabled (scope beam turned off).

703412 Load Y. The Y deflection register is loaded into the low-order 10 bits of the AC. The high-order  $\beta$  bits are cleared.

LDS

-6-

DØV 703421 Disable override. The override condition is disabled (scope beam turned on).

SCK 704301

¢CK 704302

Skip on Console-Keyboard flag. If the console-keyboard flag is on indicating that a key has been depressed, the next instruction is skipped.

Or Console Keyboard. The code for the currently depressed key is or-gated into the AC. If no key is currently depressed, the AC is unchanged. The bit format is as follows:

 $AC11 - KB0$ . AC12 - KBl AC13 - KB2  $AC1\mu - KB3  
AC15 - KB4$  $AC16 - KB5$ ACl 7 - KB6

CCK  $\rightarrow$ -704304 Clear Console Keyboard. The console-keyboard flag is cleared.

LCK 704312 Load Console Keyboard. The AC is cleared and then an  $\not\!\!\!\!\!\beta$ CK is performed.

SPB 704401 Skip on Push-Buttons flag. If the pushbuttons flag indicating that any pushbutton has been pushed is on, the next instruction is skipped.

Or Push Buttons. The status of the pushbuttons is or-gated into the AC. If no pushbutton is currently depressed, the AC is unchanged. The bit format is as follows:

> AGO - PBO ACl - PBl<br>AC2 - PB2  $-$  PB2  $AC3 - PB3$  $AC\mu - PB\mu$  $AC5 - PB5$  $AC6$  - PB $6$  $AC7 - PB7$

CPB 704404 Clear Push Buttons. The pushbuttons flag is cleared.

LPB 704412 Load Push Buttons. The AC is cleared and then an  $\beta$ PB is performed.

> Write Button Lights. The lights in the pushbuttons corresponding to the 1-bits in the AC are turned on. The previous status of the lights is lost. The bit format for the lights is the same as for the corresponding pushbuttons as given in ¢PB.

LBL 704432

WBL 704424

سحا

Load Push Button Lights. The AC is cleared. The pushbutton lights status is loaded into the AC. The bit format is the same as for the corresponding pushbuttons as given in ¢PB.

•

Note: The following IOT (7045x2) applied only to G-2 terminals equipped with the Sylvania Data Tablet option,

LTX 704512 Load the Tablet  $\underline{X}$  coordinate. Bits 8-17 of the AC-are loaded with the X.coordinate of.the tablet stylus. Bit 0 is set if the data are valid. Bit O & 1 are set if the stylus is touching the surface of the tablet, and the data are valid. Bits 0, 1 & 2 are set if the stylus is pressed against the surface of the tablet and the data are valid. The remaining bits are-cleared.

LTY 704552

/

Load the Tablet Y coordinate. (Same as LTX but for Y coordinate).

•

•

 $U.1/1$  ) linke W. H. NINKE

Ε. ROSENFELD

MH-1375-WHN<br>6263-PER<sup>-LM</sup>

Att. Figures -1-3

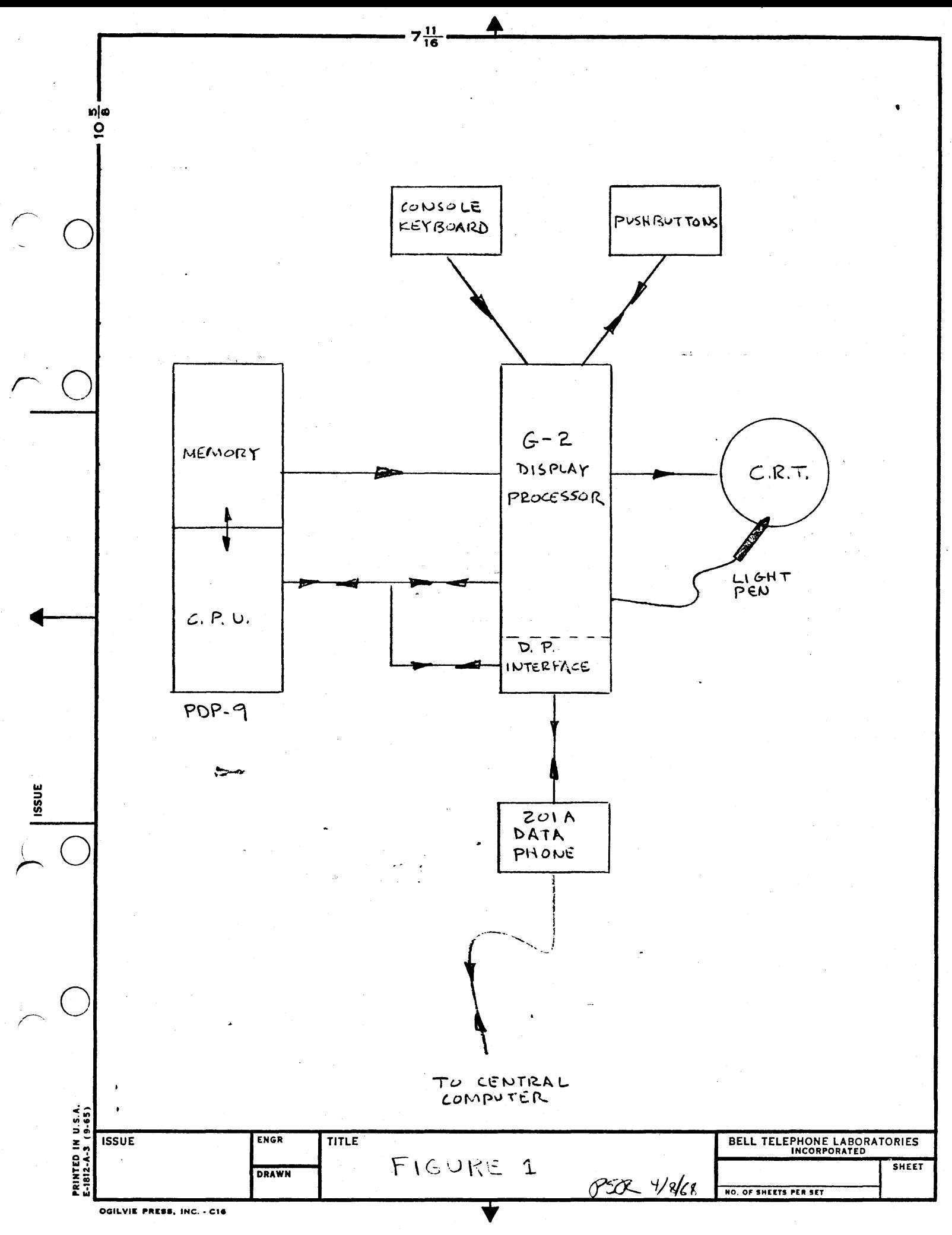

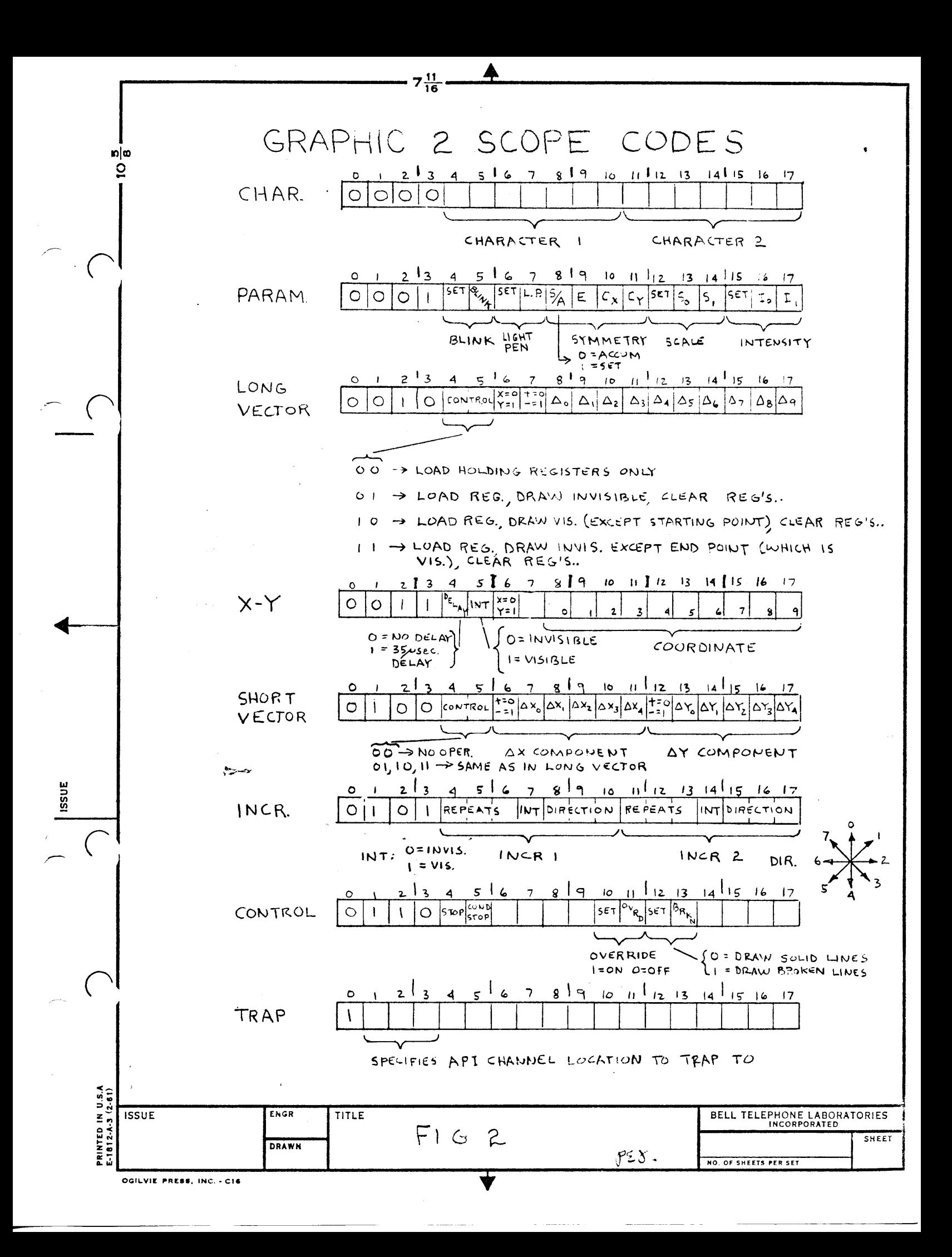

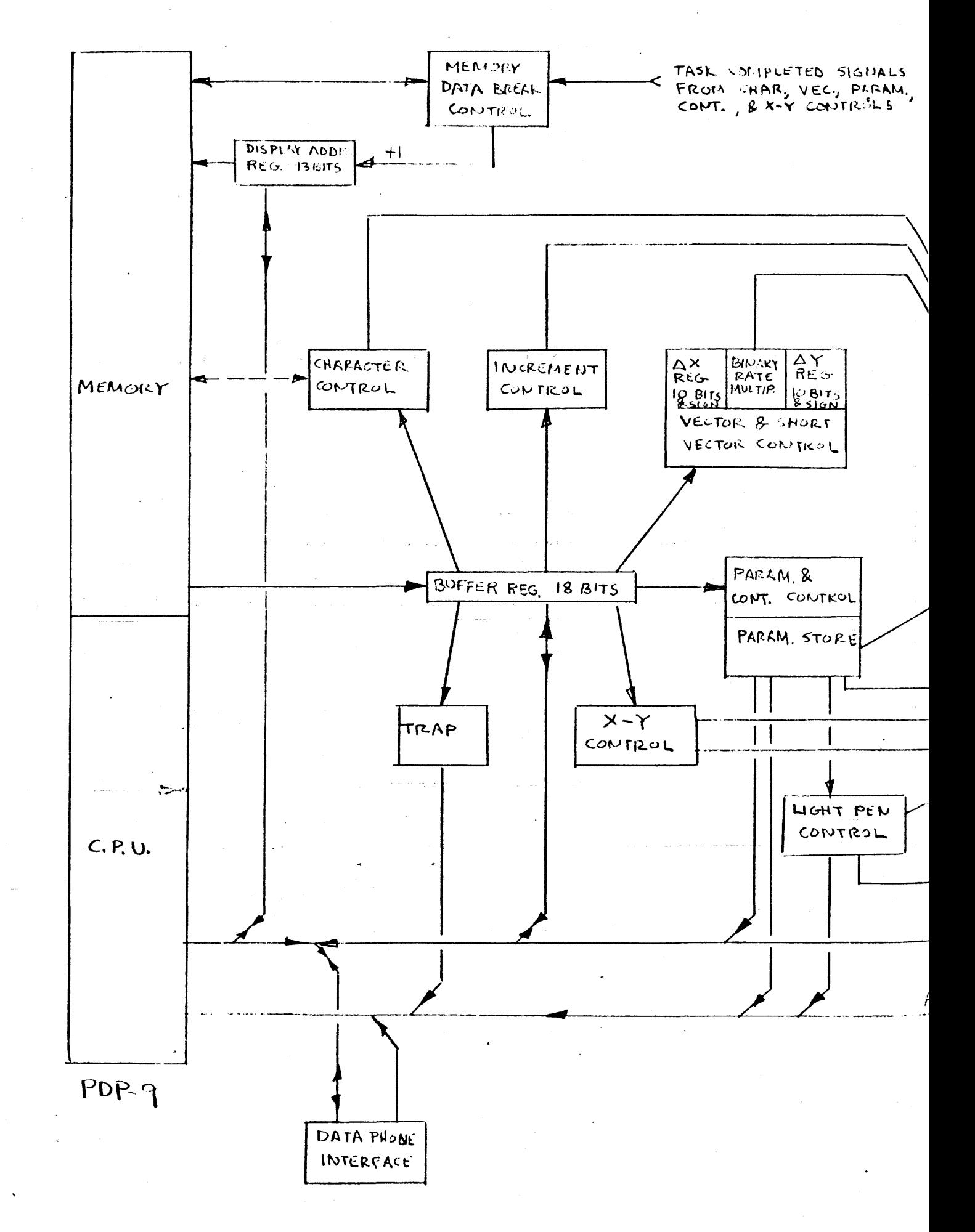

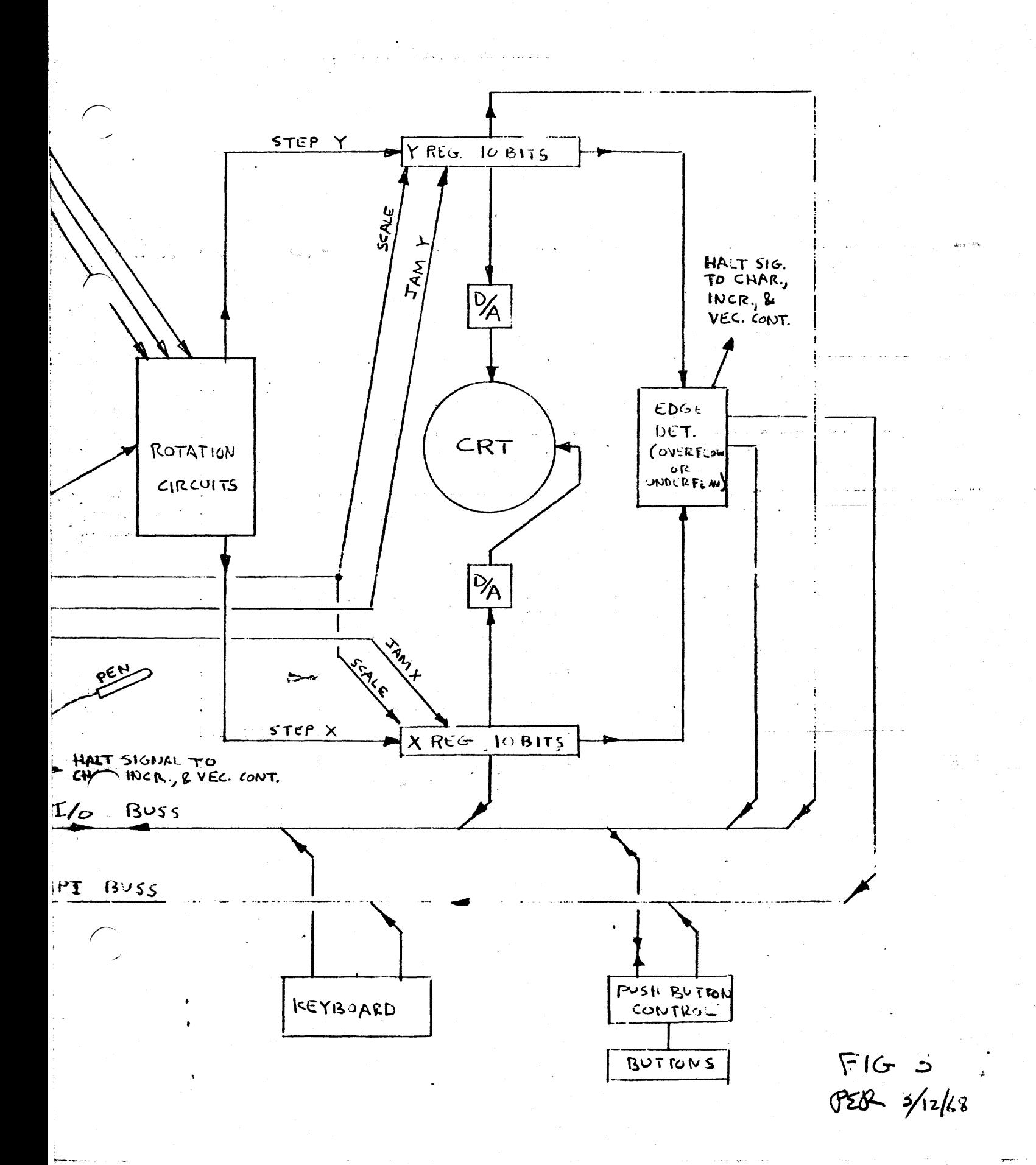

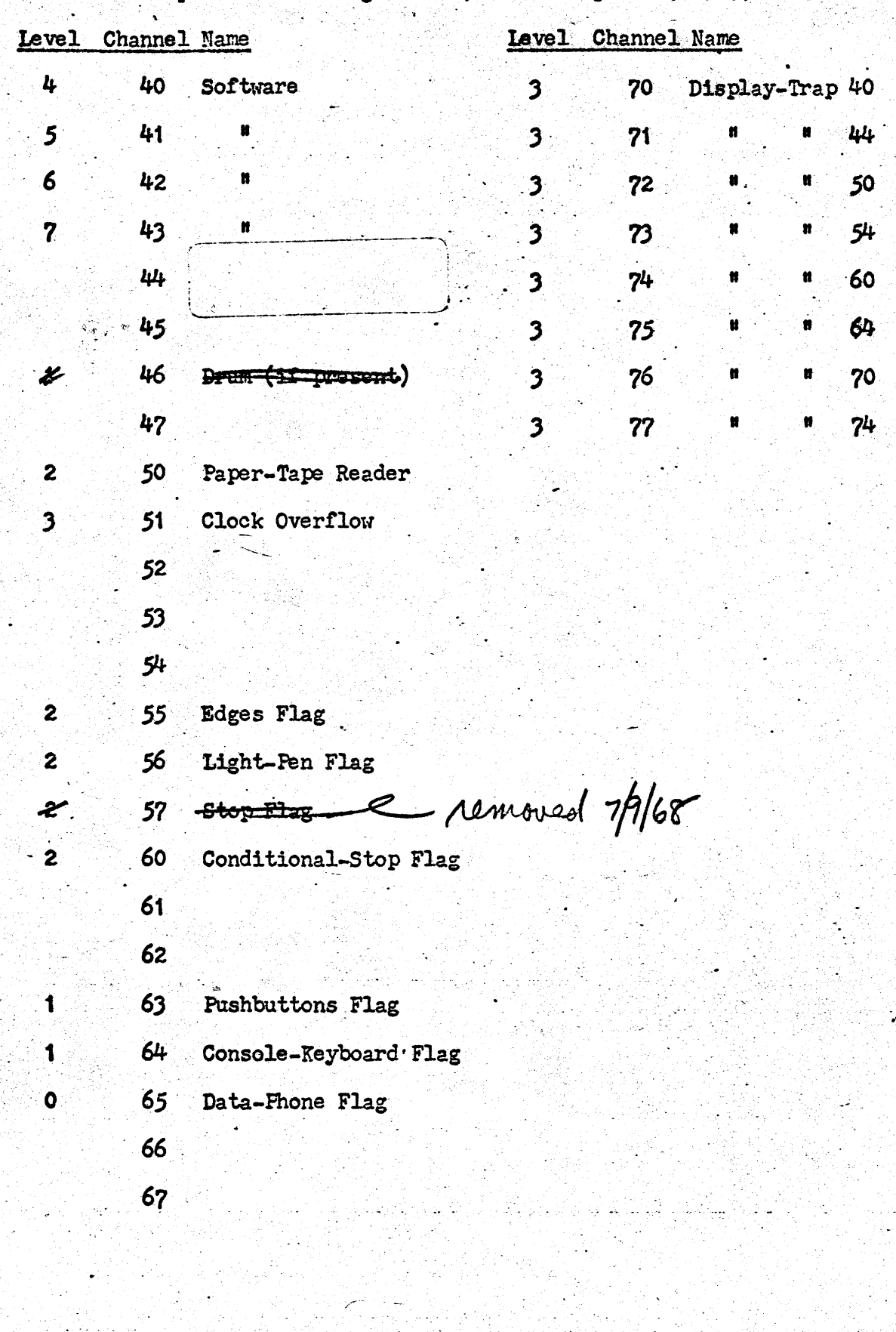

Graphic-2 API Assignments (revised Sept. 12, 1967)